# 电子表格分页循环播放

#### 示例说明

当在大屏幕上显示报表时,我们有时候需要对报表分页并且自动循环播放每一页的内容。参考示例:

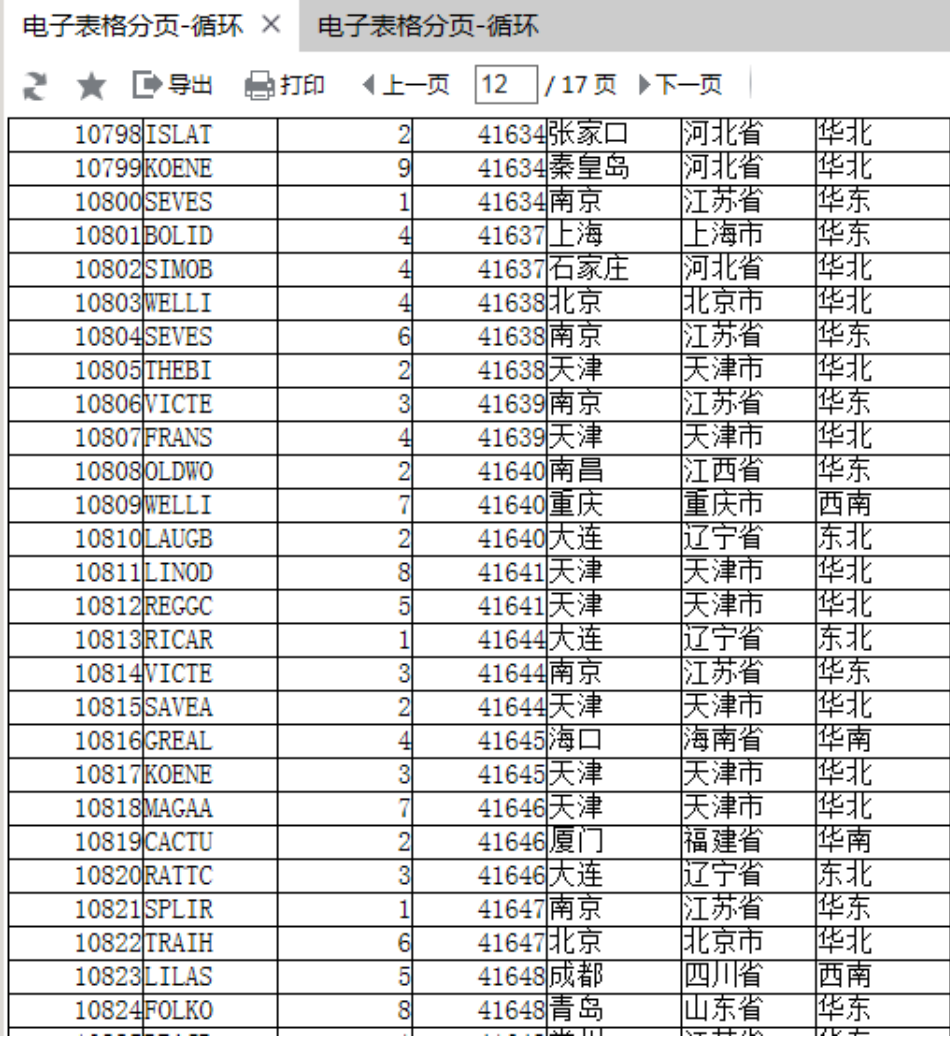

### 版本及客户端说明

1.smartbi版本:V6.0

- 2.客户端:PC
- 3.浏览器:IE11、谷歌浏览器(Chrome)、火狐浏览器(Firefox)

### 设置方法

- 1、首先在电子表格设计器(Microsoft Office Excel)中,创建电子表格报表。
- 2、在浏览器的资源定制节点下,选中电子表格,右键选择 编辑宏 进入报表宏界面。

3、在报表宏界面**新建客户端模块**。在弹出的**新建模块**对话框中,选择对象为**spreadSheetReport**、事件为**onRender**、并把下面宏代码复制到代码编辑 区域。

#### 宏类型

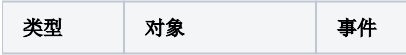

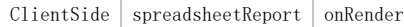

## 宏代码

```
function main(spreadsheetReport) {
    setTimeout(function() {
         if (!spreadsheetReport.elemPageNext.disabled) {
             spreadsheetReport.onPageNext();
         } else {
             spreadsheetReport.pageIndex = 0;
             spreadsheetReport.setPageCtrlStatus();
             spreadsheetReport.doPage();
         }
     }, 5000)
}
```
#### 关键对象总结

spreadsheetReport.onPageNext();